## **Tufts**Medicine

## EpicEdge Tips & Tricks

## Remote Client My Chart Signup

In Remote Client, the MyChart Activation Instructions are at the bottom of the patient's thumbnail report.

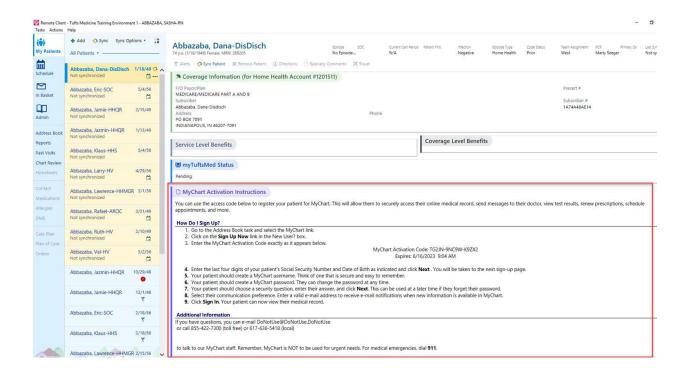